# УДК 004.67, 657.1.011.56

## Н.Ю. Карпенко, В.Б. Уфимцева, Ю.В. Левиков

*Харьковская национальная академия городского хозяйства, Харьков*

# **АЛГОРИТМ ОПРЕДЕЛЕНИЯ ПЕРВОГО СОБЫТИЯ И ЕГО РЕАЛИЗАЦИЯ В MS EXCEL**

*Предложен алгоритм определения первого события в налоговом учете с использованием системы фильтров для отбора хозяйственных операций (бухгалтерских проводок) из базы данных. Он может быть применен при автоматизации процедур внутреннего аудита предприятия, для контроля правильности ведения налогового учета и для доработки автоматизированных программных систем регистрации хозяйственных операций. Алгоритм определения первого события может быть использован как самостоятельно, так и реализован в составе практически любой системы автоматизации бухгалтерского учета, например, в 1С-бухгалтерии.*

*Ключевые слова: автоматизированные системы бухгалтерского учета, алгоритм определения первого события, база данных хозяйственных операций.*

### **Введение**

**Формулировка проблемы и анализ последних исследований.** При организации внутреннего аудита, при анализе бухгалтерской отчетности возникает проблема определения размера налогооблагаемой прибыли (НОП). Процесс ее расчета регламентируется в [1].

Имеющиеся программы автоматизации бухгалтерского учета содержат средства для определения НОП.

Однако в большинстве из них эта процедура недостаточно автоматизирована. Например, в системах класса «1С» определение НОП основано на формировании цепочек документов [2]. Хронологическая последовательность элементов цепочки отражает порядок наступления событий. Таким образом, определяется перечень хозяйственных операций, которые формируют первые события.

Недостатком этого подхода является то, что при формировании цепочек оператор может допустить ошибку. Тем самым будет нарушен порядок операций, вследствие чего исказится размер НОП.

В то же время существует другой подход к определению НОП. Его смысл состоит в разработке системы фильтров для отбора из базы данных хозяйственных операций, образующих первые события. Эти фильтры могут быть использованы самостоятельно или реализованы в составе практически любой системы автоматизации бухгалтерского учета.

Налоговый учет ведется по внешним для фирмы событиям – расчетам с контрагентами. В большинстве учетных программ задача определения первого события реализована в алгоритмах проведения документов. Документ, «зная» предусмотренную в нем проводку, анализирует изменение сальдо расчетов с контрагентом в рамках заключенного с ним договора. На основе этого анализа он «принимает решение» о том, нужно регистрировать первое событие или нет. Вид регистрируемой сделки (покупка, продажа, оплата и т.д.) известен a priori. Документом «Приходная накладная» регистрируют покупку товара, документом «Расходная накладная» – продажу.

Обычно документы производят анализ первого события в момент их проведения. Однако определить первое событие можно и постфактум, анализируя массив бухгалтерских проводок в информационной базе данных. Методологического противоречия в этом нет. Поскольку бухгалтерский учет, есть способ полного и достоверного отражения событий в хозяйственной жизни предприятия, он содержит все необходимые данные и для других видов учета. В том числе и для налогового. Главное для такого анализа – знать характер сделки. Из аналитики по контрагентам такой информации получить нельзя. Делить контрагентов на поставщиков и покупателей не имеет смысла, так как один и тот же контрагент по одному договору может быть поставщиком, а по другому – покупателем. Данную проблему во многом помогает решить новая редакция *Плана счетов* (План счетов бухгалтерского учета активов, капитала, обязательств и хозяйственных операций предприятий и организаций, утвержденный приказом Минфина от 30.11.99 г. № 291.).

Дело в том, что в ныне действующем *Плане* не предусмотрено ведение активно-пассивных счетов расчетов с контрагентами. Поставщика или покупателя теперь можно определить по использованному в проводке счету. Если в проводке задействованы субсчета 361 «Расчеты с покупателями и заказчиками», 681 «Расчеты по авансам полученным», 377 «Расчеты с прочими дебиторами» и аналогичные, значит, проводка регистрирует операцию, относящуюся к продажам товаров (работ, услуг). Сумма первого события по такой проводке должна быть отнесена к валовым доходам и налоговым обязательствам по НДС. Если же в проводке использованы субсчета 631 «Расчеты с поставщиками и подрядчиками», 371 «Расчеты по авансам выданным», 685 «Расчеты с прочими кредиторами» и аналогичные – ясно, что мы имеем дело с поставщиком товаров (работ, услуг). Такая проводка относится к покупкам, первое событие нужно относить к валовым расходам и налоговому кредиту.

**Целью данного исследования** является разработка алгоритма и его программной реализации фильтрации базы данных хозяйственных операций для выбора проводок, попадающих под условие "первого события" и рассмотрение вариантов его реализации.

# **Изложение основного материала исследований**

Первое событие будем определять в рамках договора, по которому производятся расчеты с контрагентом. Это обстоятельство нужно учесть при формировании фильтра для выбора подмножества проводок. Они должны относиться к конкретному договору, в них должны фигурировать счета расчетов с контрагентами. Кроме того, фильтр должен проанализировать, как проводки меняют сальдо расчетов с контрагентов отдельно по каждому договору.

В общем случае, сальдо расчетов с контрагентом может быть дебетовым, нулевым или кредитовым. После проводки сальдо изменится, но также будет дебетовым, нулевым или кредитовым. Составим табличку, в которой учтем вызванное проводкой изменение сальдо, если субсчета расчетов с покупателями указаны в дебете проводки (табл. 1).

Таблица 1

Субсчета 361, 681, 377... в дебете проводки

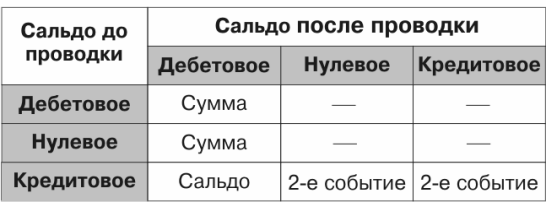

По строкам таблички будет сальдо до проводки, по столбцам – сальдо после проводки. На пересечении строки и столбца охарактеризуем событие, которое приводит к такому изменению сальдо, считая, что проводка – обычная (не «красное сторно»).

Случай « $0 \to 0$ », когда сальдо до проводки было нулевым и после проводки осталось нулевым, можно считать вырожденным. Так может случиться, только если сумма проводки нулевая. Случаи «Дт  $\rightarrow$  0», «Дт  $\rightarrow$  Кт» и «0  $\rightarrow$  Кт» также отбрасываются так как, при положительной сумме проводки, данная ситуация невозможна математически.

Рассмотрим случай « $0 \rightarrow \pi$ ». После проводки в дебет субсчета расчетов с покупателем у него появилась дебиторская задолженность. Это – первое событие, поставка товаров/услуг без предоплаты. К валовым доходам следует отнести сумму проводки. Помечаем соответствующую ячейку словом «Сумма». Случай «Дт $\rightarrow$ Дт» описывает увеличение дебиторской задолженности. Контрагент не расплатился полностью за предыдущую поставку, но получил товары/услуги еще раз. Это тоже первое событие, к валовым доходам отнесем сумму проводки. В случае «Кт Дт» до проводки мы были должны покупателю, после проводки он стал должен нам. Значит, поставка товаров/услуг «перекрыла» полученную ранее предоплату. К валовым доходам отнесем не сумму проводки, а разницу между имевшейся кредиторской задолженностью и суммой проводки. Эта разница равна сальдо после проводки. Помечаем ячейку «Кт $\rightarrow$  Дт» словом «Сальдо».

Если сальдо до проводки было кредитовым, после проводки стало нулевым (случай – «Кт  $\rightarrow$  0»), значит, мы поставили товары/услуги на сумму сделанной ранее предоплаты. Это – второе событие, так и запишем в табличке. Случай «Кт $\rightarrow$ Кт» – также второе событие, но предоплата закрыта не полностью. Заполним табл. 2 для случая, когда субсчета расчетов с покупателем находятся в кредите проводки.

Таблица 2

Субсчета 361, 681, 377... в кредите проводки

| Сальдо до      | Сальдо после проводки |                           |                |  |  |
|----------------|-----------------------|---------------------------|----------------|--|--|
| проводки       | Дебетовое             | Нулевое                   | Кредитовое     |  |  |
| Дебетовое      |                       | 2-е событие   2-е событие | Сальдо         |  |  |
| <b>Нулевое</b> |                       |                           | Сумма<br>Сумма |  |  |
| Кредитовое     |                       |                           |                |  |  |

Сумму проводки отнесем к валовым доходам в случаях  $\langle 0 \rightarrow K\tau \rangle$  (получение предоплаты) и  $\langle KT \rightarrow KT \rangle$  (не закрыв прошлую предоплату, получили следующую). При изменении сальдо с дебетового на кредитовое (случай «Дт $\rightarrow$ Кт») покупатель заплатил больше, чем был должен: рассчитался с долгом и сделал предоплату. Предоплата, или сальдо после проводки, будет первым событием. Ко второму событию относим случаи  $\langle \pi \rangle$   $\rightarrow$  0» и «Дт  $\rightarrow$  Дт» (полное и частичное погашение дебиторской задолженности). Рассуждая таким же образом, составим таблицы для определения первого события в расчетах с поставщиками и подрядчиками. Анализируем проводки, в которых участвуют субсчета расчетов с поставщиками, по дебету и кредиту проводок (табл. 3 и табл. 4 соответственно).

Таблина 3

Субсчета 631, 371, 685... в дебете проводки

| Сальдо до  | Сальдо после проводки |         |                           |  |  |  |
|------------|-----------------------|---------|---------------------------|--|--|--|
| проводки   | Дебетовое             | Нулевое | Кредитовое                |  |  |  |
| Дебетовое  | Сумма                 |         |                           |  |  |  |
| Нулевое    | Сумма                 |         |                           |  |  |  |
| Кредитовое | Сальдо                |         | 2-е событие   2-е событие |  |  |  |

Таблина 4

Субсчета 631, 371, 685... в кредите проводки

| Сальдо до  | Сальдо после проводки     |         |            |  |  |  |
|------------|---------------------------|---------|------------|--|--|--|
| проводки   | Дебетовое                 | Нулевое | Кредитовое |  |  |  |
| Дебетовое  | 2-е событие   2-е событие |         | Сальдо     |  |  |  |
| Нулевое    |                           |         | Сумма      |  |  |  |
| Кредитовое |                           |         | Сумма      |  |  |  |

Тот факт, что табл. 1 и табл. 4 похожи, только подтверждает правильность наших рассуждений. Из имеющихся вариантов поведения половина случаев симметричные. По сути табл.  $1 - 4$  представляют табличную форму записи алгоритма определения первого события. Причем, представив его таким образом, мы тут же доказали его правильность, так как выполнили полный перебор возможных вариантов. В таблицах представлены все 36 случаев из 36 возможных.

Табл. 1 - 4 построены для положительных значений суммы проводки. Рассмотрим, как поступить с возвратами. Сторнировать можно только произошелшие события. По крайней мере, одно из них таких предыдущих событий будет первым событием в налоговом учете. В случае «красного сторно» можно не анализировать изменение сальдо, а просто уменьшить на сторнирующую сумму валовые дохолы или расхолы. налоговые обязательства или налоговый кредит. Проблема здесь заключается в том, что контролирующие органы относятся к возвратам подозрительно. В налоговом законодательстве содержится ряд исключений. Так что каждый случай сторнирования необходимо анализировать отдельно.

Вторая проблема заключается в принятом способе записи сторнирующего события. Например, операции возврата ТМЦ обычно регистрируются «красным сторно», а возврата денежных средств - обратными проводками. Если не анализировать «вторую половину» такой проводки, приведенный выше алгоритм расценит ее не как сторнирующую запись, а как проводку, увеличивающую валовые доходы/расходы.

Например, возврат оплаты покупателю обычно регистрируют проводкой в дебет субсчета 361 с кредита счета учета денежных средств. Если не анализировать счет кредита проводки, она будет расценена как случаи «Дт $\rightarrow$ Дт», «0  $\rightarrow$ Дт» или «Кт $\rightarrow$ Дт», в зависимости от изменения сальдо. Алгоритм не уменьшит, а увеличит валовой доход и налоговые обязательства. Бороться с этой проблемой можно усложнением алгоритма, введя в него анализ счета «второй половины» проводки. А можно и проконтролировать такие случаи в ручном режиме. Все-таки случаи возвратов довольно редки. С помощью автофильтра Excel это делается за секунду [3].

При отнесении суммы первого события к валовым доходам/расходам нужно корректно «снять» с суммы проводки налог на добавленную стоимость. Для этого необходимо знать, по какой ставке НДС (0% или 20%) облагается зарегистрированная проводкой операция. Эта проблема решается двумя способами: можно либо учесть эту ставку прямо в формуле определения первого события (умножить сумму на 20/120), либо добавить в таблицу отдельную колонку со ставкой НДС для проводки.

Вторая проблема связана с традиционной корреспонденцией счетов. В проводках вида Дт 361 -Кт 702 сумма включает НДС. Налоговое обязательство по НДС регистрируется отдельной проводкой Дт 702 - Кт 641(НДС). В таблице нужно предусмотреть формулу, снимающую НДС с анализируемых проводок с участием счетов расчетов с покупателями и прочими дебиторами.

Расчеты с поставщиками регистрируются по другой схеме. Проводкой Дт 201 - Кт 631 вы приходуете материалы без НДС, проводкой Дт 641(НДС) - Кт 631 регистрируется «входящий» НДС от суммы поставки. Анализируя проводки со счетом 631, учтем, что НДС их сумма не содержит.

Главной проблемой при практической реализации предложенного алгоритма будет не построение таблицы, а наполнение ее исходными данными. Каждая учетная программа формирует отчет по проводкам в своем формате. Проще всего получить данные для анализа первого события из Ведомостей аналитического учета расчетов с покупателями и заказчиками, с прочими дебиторами, с поставщиками и подрядчиками и т.д. - Ведомости 3.1 - 3.5, форма которых утверждена Рекомендашями по применению бухгалтерских регистров (Методические рекомендации по применению регистров бухгалтерского учета, утвержденные приказом Минфина от 29.12.2000 г. № 356). Будем считать, что Ведомости 3.1 - 3.5 у нас имеются. Сосредоточимся на реализации алгоритма. Построим таблицу (рис. 1) и заполним ее данными. Структура таблицы понятна из заголовков столбцов. В комментариях нуждается только столбец «Сальдо». В нем мы рассчитываем сальдо расчетов по столбцу с контрагентом после регистрации проводки. В ячейке ЈЗ записана формула = J2+H3-I3, и так далее для всей цепочки документов, относящихся к договору. Для простоты дальнейших расчетов дебетовое сальдо будем обозначать положительным числом, кредитовое - отрицательным. Теперь построим фильтр для определения первого события. Добавим двенадцать колонок для фильтра, по числу случаев с «первым событием» в табл. 1 - табл. 4. Озаглавим их ВЛ-1 ... ВЛ-6. ВР-1 ... ВР-6. В ячейку КЗ введем формулу:

=ЕСЛИ(И(ИЛИ(F3="361";F3="681";

F3="377");J2>0;J3>0);1;0).

| Ę  | Puc. 1             | B            | c                          | D          | E             | F              | G                | н       |         | J          |  |
|----|--------------------|--------------|----------------------------|------------|---------------|----------------|------------------|---------|---------|------------|--|
|    | Номер<br>документа | Контрагент   | Договор                    | Дата       | Ставка<br>ндс | Счет<br>дебета | Счет<br> кредита | Дебет   | Кредит  | Сальдо     |  |
| 2  | Вх. сальдо         | Укр-Снаб     | Nº15 or 1.01.07            | 01.01.2007 | 20            |                |                  |         | 1020.00 | $-1020,00$ |  |
| 3  | INH-017            | Укр-Снаб     | Nº15 oт 1.01.07            | 10.01.2007 |               | 20 281         | 631              |         | 1185.65 | $-2205.65$ |  |
| 4  | INH-044            | Укр-Снаб     | Nº15 of 1.01.07            | 12.01.2007 |               | 20 281         | 631              | Φ       | 560.00  | -2765.65   |  |
| 5  | INN-011            | Укр-Снаб     | Nº15 or 1.01.07            | 15.01.2007 |               | 20 631         | 311              | 2000.00 |         | $-765.65$  |  |
| 6  | <b>INH-058</b>     | Укр-Снаб     | Nº15 or 1.01.07            | 16.01.2007 |               | 20 281         | 631              |         | 820.15  | 1585,80    |  |
| 7  | INN-020            | Укр-Снаб     | Nº15 or 1.01.07            | 18.01.2007 |               | 20 631         | 311              | 1000,00 |         | -585,80    |  |
| 8  | INH-070            | Укр-Снаб     | N215 or 1.01.07            | 19.01.2007 |               | 20 281         | 631              |         | 780,24  | 1366.04    |  |
| 9  | INN-025            | Укр-Снаб     | Nº15 oт 1.01.07 31.01.2007 |            |               | 20 631         | 311              | 1600,00 |         | 233.96     |  |
| 10 | IBx. сальдо        | Бета магазин | N280 or 6.01.07            | 01.01.2007 | 20            |                |                  |         | 0.00    | 0.00       |  |
| 11 | Inn-033            | Бета магазин | N280 oт 6.01.07            | 03.01.2007 |               | 20 311         | 361              |         | 1000.00 | -1000.00   |  |
| 12 | <b>IPH-015</b>     | Бета магазин | Nº80 or 6.01.07            | 05.01.2007 |               | 20 361         | 702              | 990.12  |         | $-9,88$    |  |
| 13 | IPH-016            | Бета магазин | N280 or 6.01.07            | 10.01.2007 |               | 20 361         | 702              | 266,88  |         | 257,00     |  |
| 14 | <b>PH-017</b>      | Бета магазин | N280 oт 6.01.07            | 11.01.2007 |               | 20 361         | 702              | 477,57  |         | 734,57     |  |
| 15 | Inn-035            | Бета магазин | Nº80 or 6.01.07            | 17.01.2007 |               | 20 311         | 361              |         | 1200.00 | $-465.43$  |  |
| 16 | <b>Inn-040</b>     | Бета магазин | Nº80 or 6.01.07            | 18.01.2007 |               | 20 311         | 361              |         | 1500.00 | 1965.43    |  |
| 17 | PH-020             | Бета магазин | N280 or 6.01.07            | 26.01.2007 |               | 20 361         | 702              | 1378,47 |         | -586,96    |  |
|    | 18  PH-021         | Бета магазин | N280 or 6.01.07            | 29.01.2007 |               | 20 361         | 702              | 780,25  |         | 193,29     |  |
|    |                    |              |                            |            |               |                |                  |         |         |            |  |

Рис. 1. Таблица данных

Если содержащееся в ней условие выполняется, формула возвращает 1, иначе – 0. В условии первым делом проверяется номер счета, записанного как текст в ячейку F3. Для счетов расчетов с покупателями (субсчета 361, 681, 377) формула проверяет, как изменилось сальдо после проводки. В этой ячейке производится проверка случая «Дт $\rightarrow$  Дт» из табл. 1. Для ячейки L3 (случай  $\langle 0 \rightarrow \text{Im} \rangle$ , табл. 1) нужна формула:

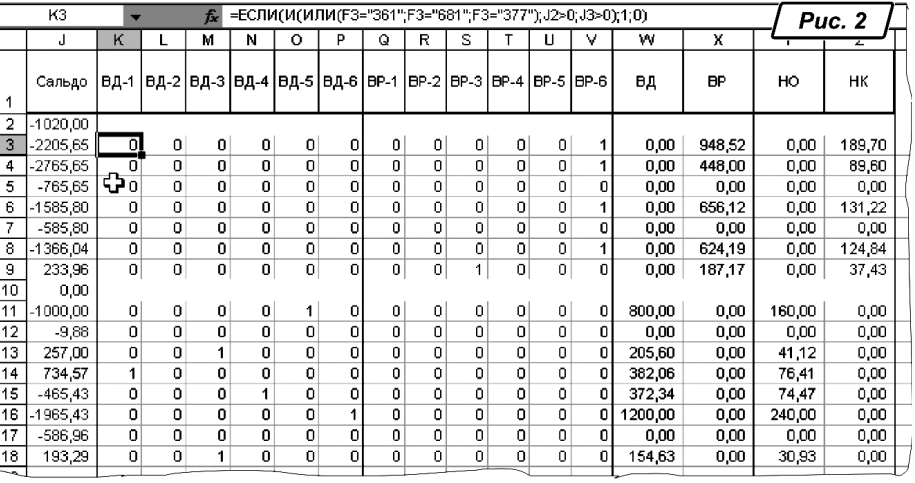

=ЕСЛИ(И(ИЛИ(F3="361";F3="681";F3="377");  $J2=0; J3>0); 1;0);$ 

для ячейки Q3 (случай «Дт  $\rightarrow$  Дт» табл. 3) – формула: =ЕСЛИ(И(ИЛИ(F3="631";F3="371";F3="685");

 $J2>0:J3>0$ );1:0).

Составив эти формулы, копируем их на все строки таблицы. Результат их работы виден на рис. 2. Обратите внимание: сумма всех чисел по строке фильтра может быть равной либо 1, либо 0.

Введем формулы для подсчета валового дохода по первому событию. В ячейке W3 будет формула:

=(100–E3)/100\*ЕСЛИ((H3+I3)<0;

(H3+I3);(H3+I3)\*(K3+L3+O3+P3)+ABS(J3)\*(M3+N3)).

Несмотря на громоздкость, формула проста. Отследив адреса ее ссылок, легко видеть, что она относит к первому событию либо сумму проводки, либо сальдо после проводки, в зависимости от того, какой из фильтров сработал. Формула для валовых расходов составляется по аналогичному принципу. В ячейку X3 записывается формула:

> =(100–E3)/100\*ЕСЛИ((H3+I3)<0;(H3+I3); (H3+I3)\*(Q3+R3+U3+V3)+ABS(J3)\*(S3+T3))

Формулы для налоговых обязательств и налогового кредита по НДС просто вычисляют налог по заданной в столбце E ставке. В ячейке Y3 будет формула =W3\*E3/100, в ячейке Z3 – формула =X3\*E3/100. Копирование этой формулы на всю таблицу завершает подготовку расчетного документа.

Рис. 2. Результаты работы

Данный алгоритм был также реализован в системе 1С-Бухгалтерия и подтверждена эффективность его применения за счет устранения возможности внесения ошибок и увеличение скорости обработки документов.

#### **Выводы**

Разработан на основе системы фильтров алгоритм для отбора из базы данных хозяйственных операций, образующих первые события. Данный алгоритм был реализован в системе 1С-Бухгалтерия и подтверждена эффективность его применения за счет устранения возможности внесения ошибок и увеличение скорости обработки документов.

Этот алгоритм может быть реализован как самостоятельно, например, как было показано в среде Excel, так и в составе практически любой системы автоматизации бухгалтерского учета.

### **Список литературы**

*1. Закон України "Про систему оподаткування" N 3456-IV ( 3456-15 ) від 22.02.2006, ВВР, 2006, N 27, ст.234. 2. Пичурин П. 1С:Бухгалтерия: доступно для бух-*

*галтера. – Х.: Фактор, 2007. – 452 с.* 

*3. Буллен С., Боуви Р., Грин Дж. Профессиональная разработка приложений Excel . – М.: Вильямс, 2007. – 672 с.*

#### *Поступила в редколлегию 19.05.2008*

**Рецензент:** д-р техн. наук, проф. Н.И. Самойленко, Харьковская национальная академия городского хозяйства, Харьков.

### **АЛГОРИТМ ВИЗНАЧЕННЯ ПЕРШОЇ ПОДІЇ ТА ЙОГО РЕАЛИЗАЦІЯ В MS EXCEL**

М.Ю. Карпенко, В.Б. Уфимцева, Ю.В. Левіков

*В статті запропоновано алгоритм визначення першої події в податковому обліку з використанням системи фільтрів для відбору господарчих операцій (бухгалтерських проводок) з бази даних. Він може бути використаний при автоматизації процедур внутрішнього аудита підприємства, для контролю правильності ведення податкового обліку и для доопрацювання автоматизованих програмних систем реєстрації господарчих операцій. Алгоритм визначення першої події може бути використаний як самостійно, так і реалізовано в составі практично любої системи автоматизації бухгалтерського обліку, наприклад, в 1С-бухгалтерії.*

*Ключові слова: автоматизовані системи бухгалтерського обліку, база даних господарчих операцій.*

## **ALGORITHM FOR DETERMINING THE FIRST EVENT AND ITS IMPLEMENTATION IN MS EXCEL**

N.Yu. Karpenko, V.В. Ufimtseva, Yu.V. Levikov

*In this article an algorithm for determining the first event in the tax accounting system using filters for selecting of business transactions from the database is suggested. It could be used in automated procedures for internal audit of the company, to oversee the correct reference for tax and accounting software to fine-tune automated systems for the registration of business operations. The algorithm for determining the first event can be used both independently and implemented in almost any system of automated accounting. Key words: automated accounting system, an algorithm for determining the first event, database management operations.*